# *Lesso n 10 – Forgiving Cardholders*

**C** casionally you may need to *Forgive* an individual cardholder or all cardholders becaus a power failure occurred or some other system malfunction occurred. In certain cases, the *Entry-Master*<sup>®</sup> System automatically ccasionally you may need to *Forgive* an individual cardholder or all cardholders because a power failure occurred or some other system malfunction occurred. In certain cases, the *Entry-Master* System automatically **Forgives** cardholders. Forgiving cardholders see *Global Anti-Passback* on page 2 and also see the description for field 9 of the Cardholder Record screen in Appendix A, *The Cardholder Record Screen*, on page 146.

Contents

This lesson teaches you how to Forgive individual cardholders and all cardholders. The lesson also includes information about automatic Forgiving.

## **Forgiving an Individual Cardholder**

To Forgive an individual cardholder, you must display the cardholder's record. Follow the procedure described in Lesson 7, *Searching for a Cardholder's Record*, on page 57.

1. For this lesson we will use the cardholder record for NATALIE HARRIS. Once you have displayed the cardholder record for NATALIE HARRIS, your screen should look like the following:

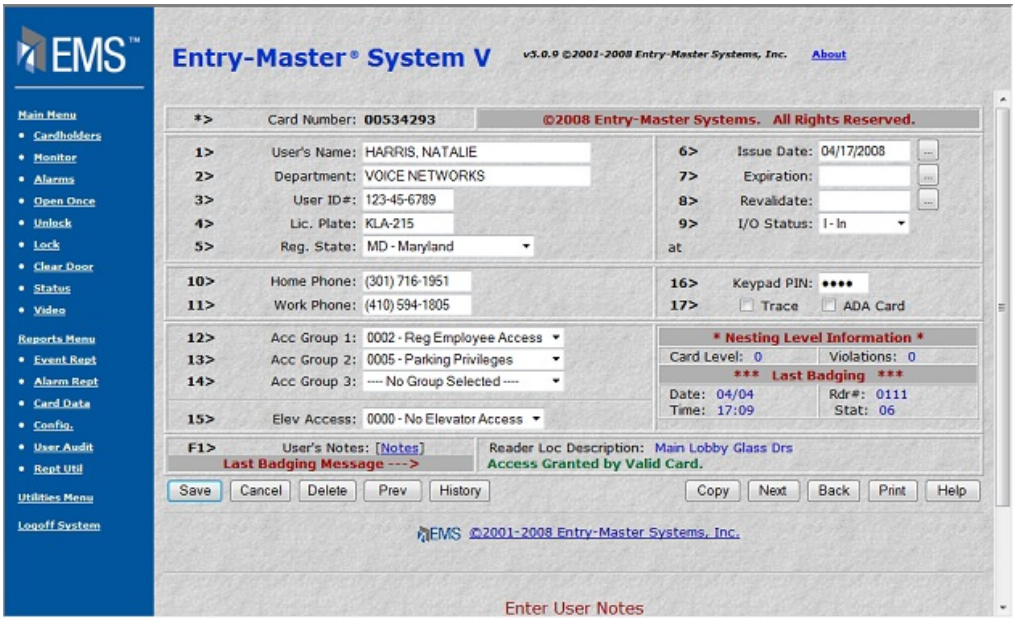

### **Figure 2-10.1 Cardholder Record for NATALIE HARRIS**

2. To change the I/O status to Forgive, click on the arrow to the right of the I/O Status entry field to display the I/O Status drop-down list. Your screen should now look like the illustration below:

| <b>Main Menu</b><br>· Cardholders | $*$                | Card Number: 00534293                               | @2008 Entry-Master Systems. All Rights Reserved. |                                                                                      |                                        |                           |                            |               |              |
|-----------------------------------|--------------------|-----------------------------------------------------|--------------------------------------------------|--------------------------------------------------------------------------------------|----------------------------------------|---------------------------|----------------------------|---------------|--------------|
| · Monitor                         | $1\geq$            |                                                     | User's Name: HARRIS NATALIE                      |                                                                                      | $6\ge$                                 | Issue Date: 04/17/2008    |                            |               | $\,$ m       |
| · Alarms                          | 2>                 |                                                     | Department: VOICE NETWORKS                       |                                                                                      | Expiration:<br>7>                      |                           | $\overline{\phantom{0}}$   |               |              |
| · Open Once                       | 3>                 |                                                     | User ID#: 123-45-6789                            |                                                                                      | 8>                                     | Revalidate:               |                            |               | $_{\rm res}$ |
| · Unlock                          | 4>                 | Lic. Plate: KLA-215                                 |                                                  |                                                                                      | 9>                                     | I/O Status: F - Forgive * |                            |               |              |
| * Lock                            | 5 <sub>&gt;</sub>  |                                                     | Reg. State: MD - Maryland                        | ٠                                                                                    | at                                     |                           | $l - ln$<br>$O - Out$      |               |              |
| · Clear Door<br>* Status          | 10 <sub>2</sub>    | Home Phone: (301) 716-1951                          |                                                  |                                                                                      | 16 >                                   | Keypad PIN:               | F - Forgive<br>S - Special |               |              |
| · Video                           | 11 >               |                                                     | Work Phone: (410) 594-1805                       |                                                                                      | 172                                    | Trace                     |                            | ADA Card      |              |
| <b>Reports Menu</b>               | 12 >               |                                                     | Acc Group 1: 0002 - Reg Employee Access +        |                                                                                      | * Nesting Level Information *          |                           |                            |               |              |
| <b>• Event Rept</b>               | 13>                |                                                     | Acc Group 2: 0005 - Parking Privileges           |                                                                                      | Card Level: 0                          |                           |                            | Violations: 0 |              |
| * Alarm Rept                      | 14 >               |                                                     | Acc Group 3: - No Group Selected ---             |                                                                                      | Last Badging ***<br>***<br>Date: 04/04 |                           |                            |               |              |
| · Card Data<br>· Config.          | 15 <sub>&gt;</sub> |                                                     | Elev Access: 0000 - No Elevator Access v         |                                                                                      | Time: 17:09                            | Rdr#: 0111<br>Stat: 06    |                            |               |              |
| · User Audit<br>* Rept Util       | F1                 | User's Notes: [Notes]<br>Last Badging Message --- > |                                                  | Reader Loc Description: Main Lobby Glass Drs<br><b>Access Granted by Valid Card.</b> |                                        |                           |                            |               |              |
|                                   | Save               | Delete<br>Cancel                                    | Prev<br>History                                  |                                                                                      | Copy                                   | Next                      | Back                       | Print         | Help         |

**Figure 2-10.2 I/O Status Drop-Down List** 

3. Click on Forgive and the drop-down menu disappears. Forgive now displays in the I/O Status field.

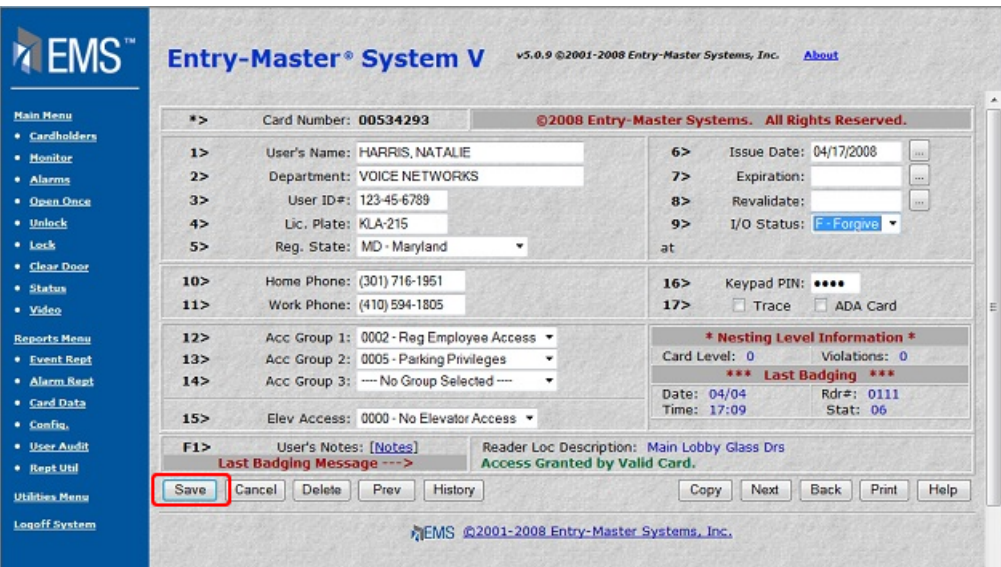

#### **Figure 2-10.3 Cardholder I/O Status is now "Forgive"**

- 4. Click on the Save button to save your changes.
- 5. To return to the *Entry-Master*<sup>®</sup> System Main Menu, click on the Main Menu link.

## **Resetting All Cards to Forgive**

To reset all cardholders to Forgive, log into the *Entry-Master* System as described in Lesson 1 *®* on page 18. The *Entry-Master*<sup>®</sup> Main Menu should be displayed as shown in next.

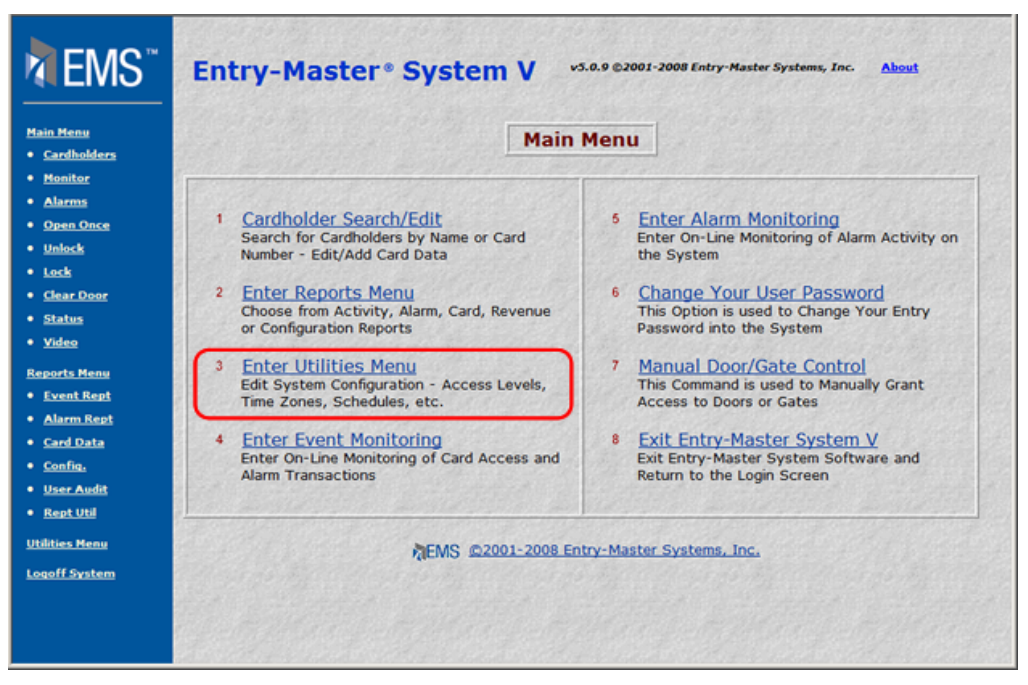

**Figure 2-10.4 The** *Entry-Master* **System Main Menu** 

1. Click on the **Enter Utilities Menu** link and the Utilities Menu displays as shown below:

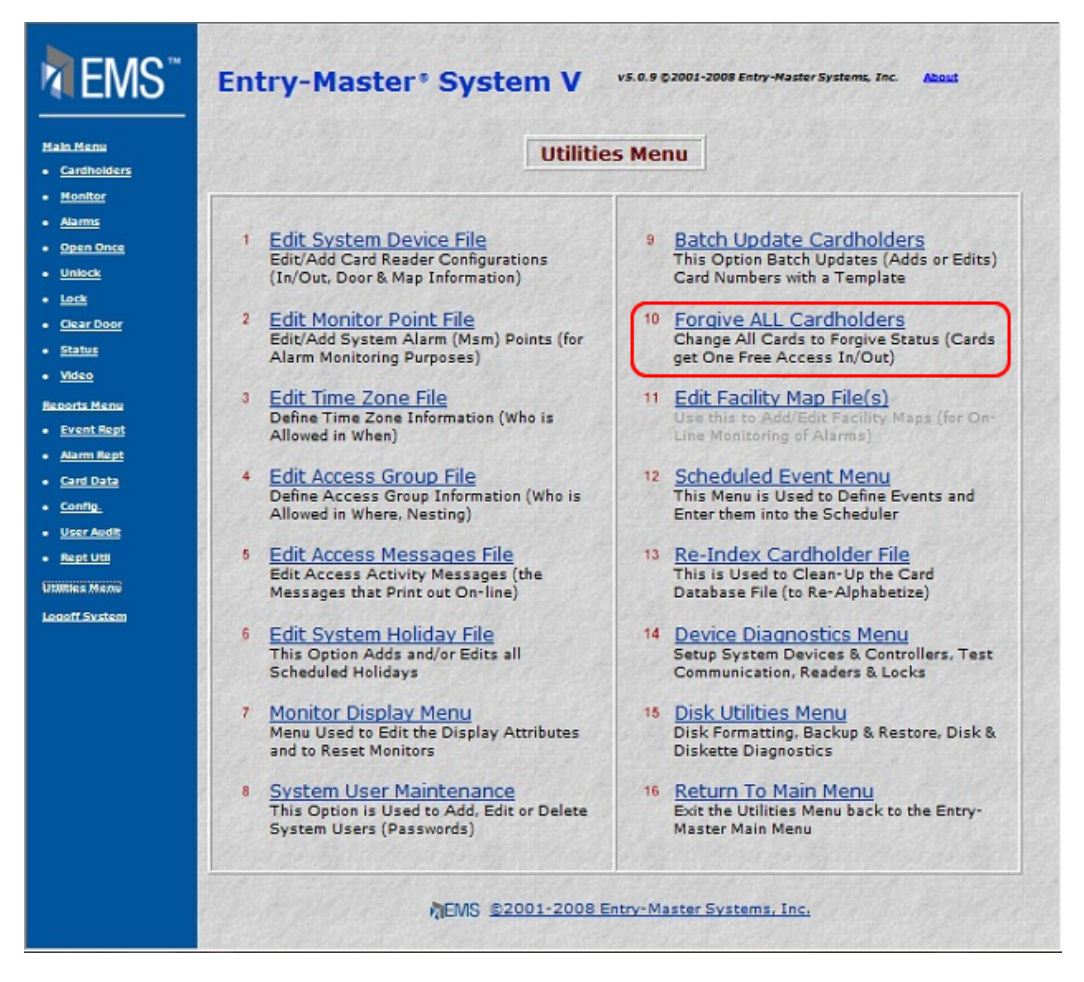

**Figure 2-10.5 The** *Entry-Master* **Utilities Menu** 

2. Click on Forgive All Cardholders. The Cardholder Resynchronization screen displays as illustrated in the following figure:

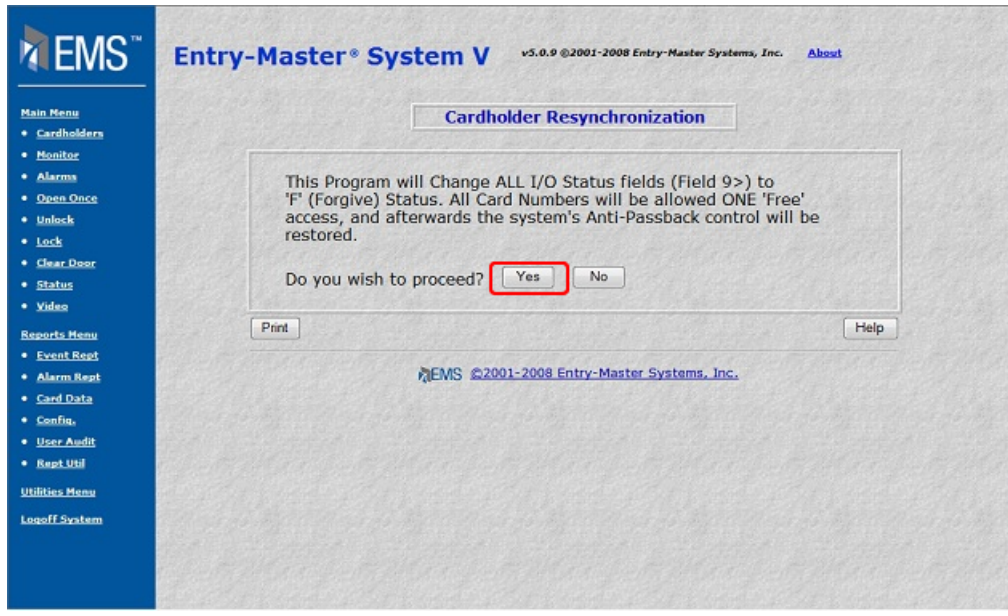

**Figure 2-10.6 Cardholder Resynchronization Window**

- 3. Click on the Yes button and the *Entry-Master* System V changes the I/O Status to Forgive in all cardholder records. An updating message briefly appears while the system is changing this information.
- 4. The Utilities Menu reappears when the update is completed.
- 5. To return to the *Entry-Master*<sup>®</sup> System Main Menu, click on the Main Menu link.

Proceed to Lesson 11, *System User Maintenance*.

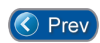

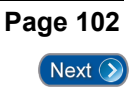